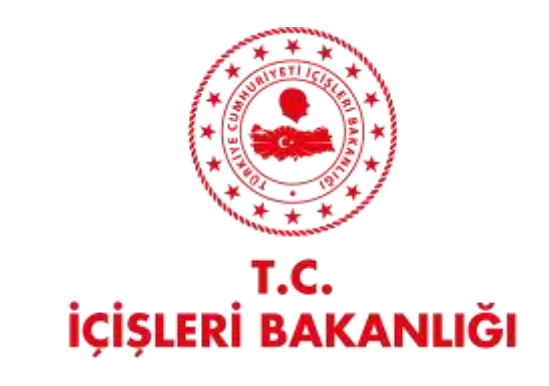

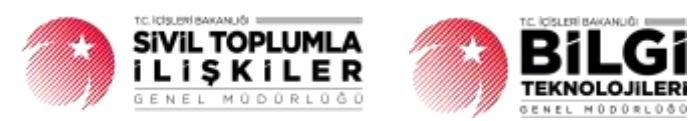

# **DERBİS V.2.0 KURULUŞ ANASAYFA KULLANICI KLAVUZU**

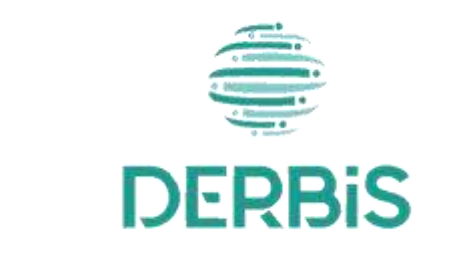

Yeni Nesil DERBİS

Ocak 2024

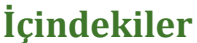

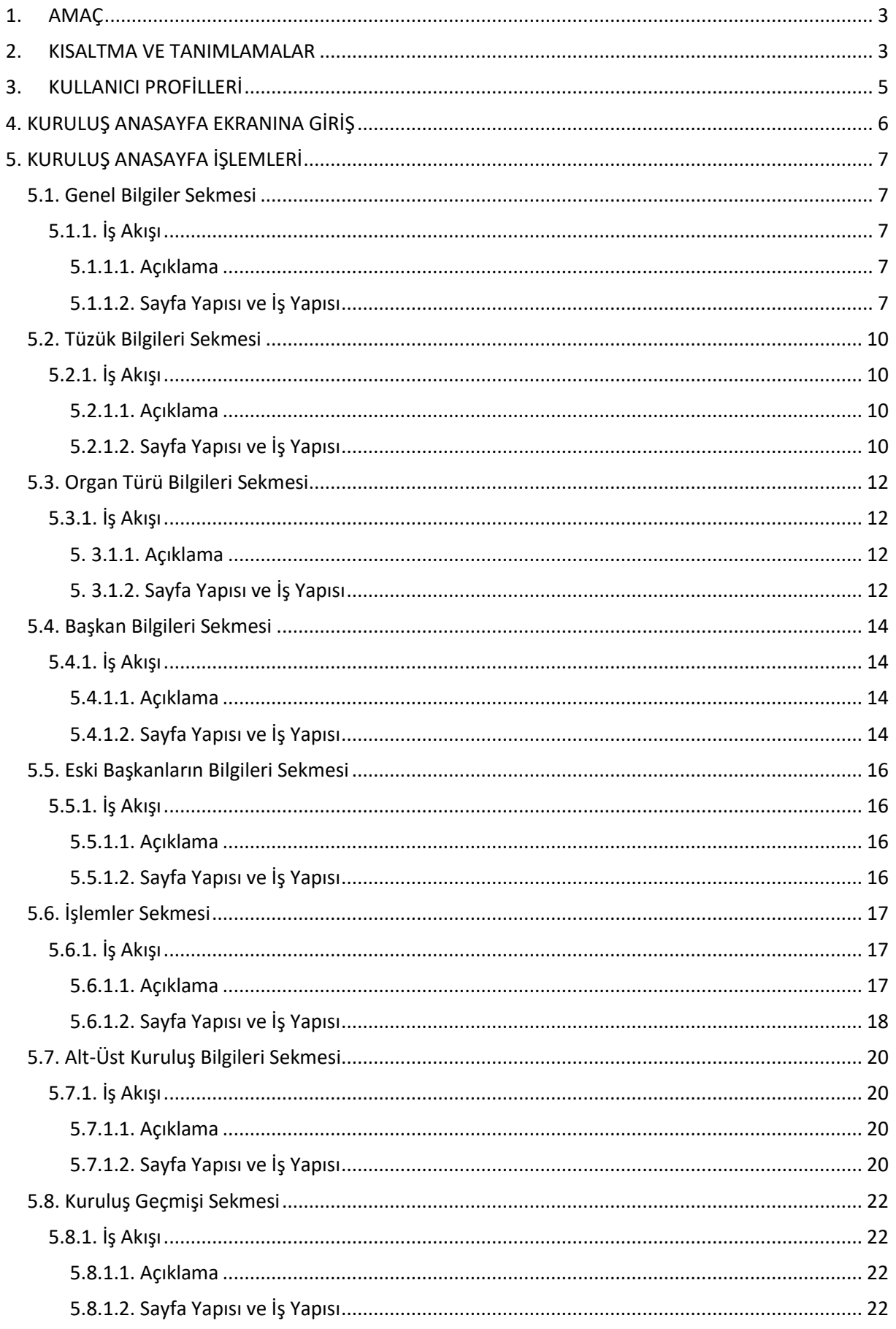

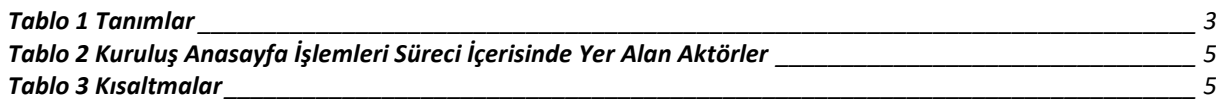

### <span id="page-3-0"></span>**1. AMAÇ**

DERBİS Projesi kapsamında, İl Müdürlükleri tarafından DERBİS Sistemine kayıt edilmiş Dernek, Dernek Şubesi, Birlik, Birlik Şubesi, Federasyon ve Konfederasyonların kurum anasayfalarında kuruma ait bilgilerin görüntülenmesi ve güncellenmesi işlemlerinin takibinin dijital ortamda yürütülmesini sağlamaktır.

### <span id="page-3-1"></span>**2. KISALTMA VE TANIMLAMALAR**

#### **Tablo 1 Tanımlar**

<span id="page-3-2"></span>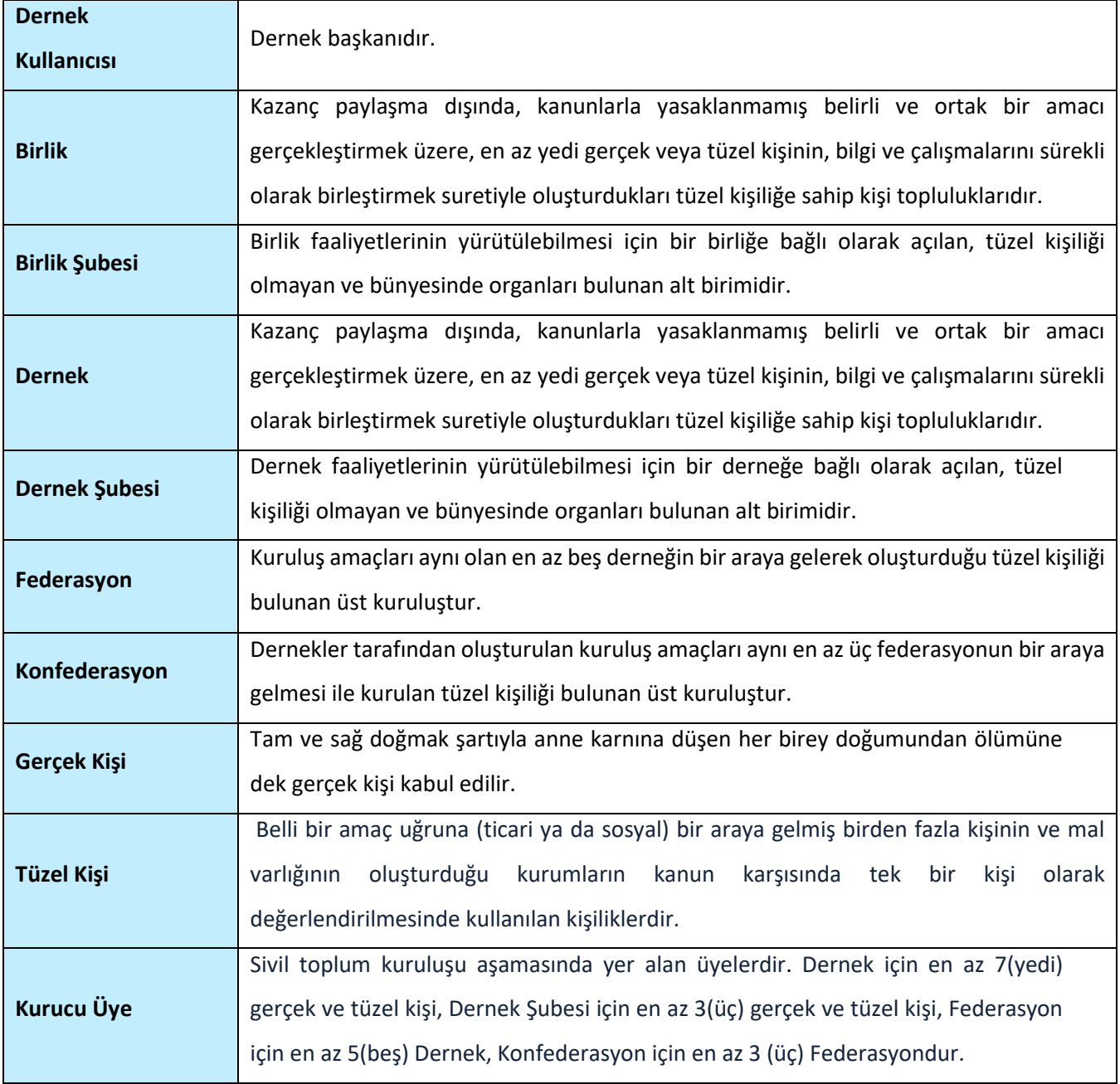

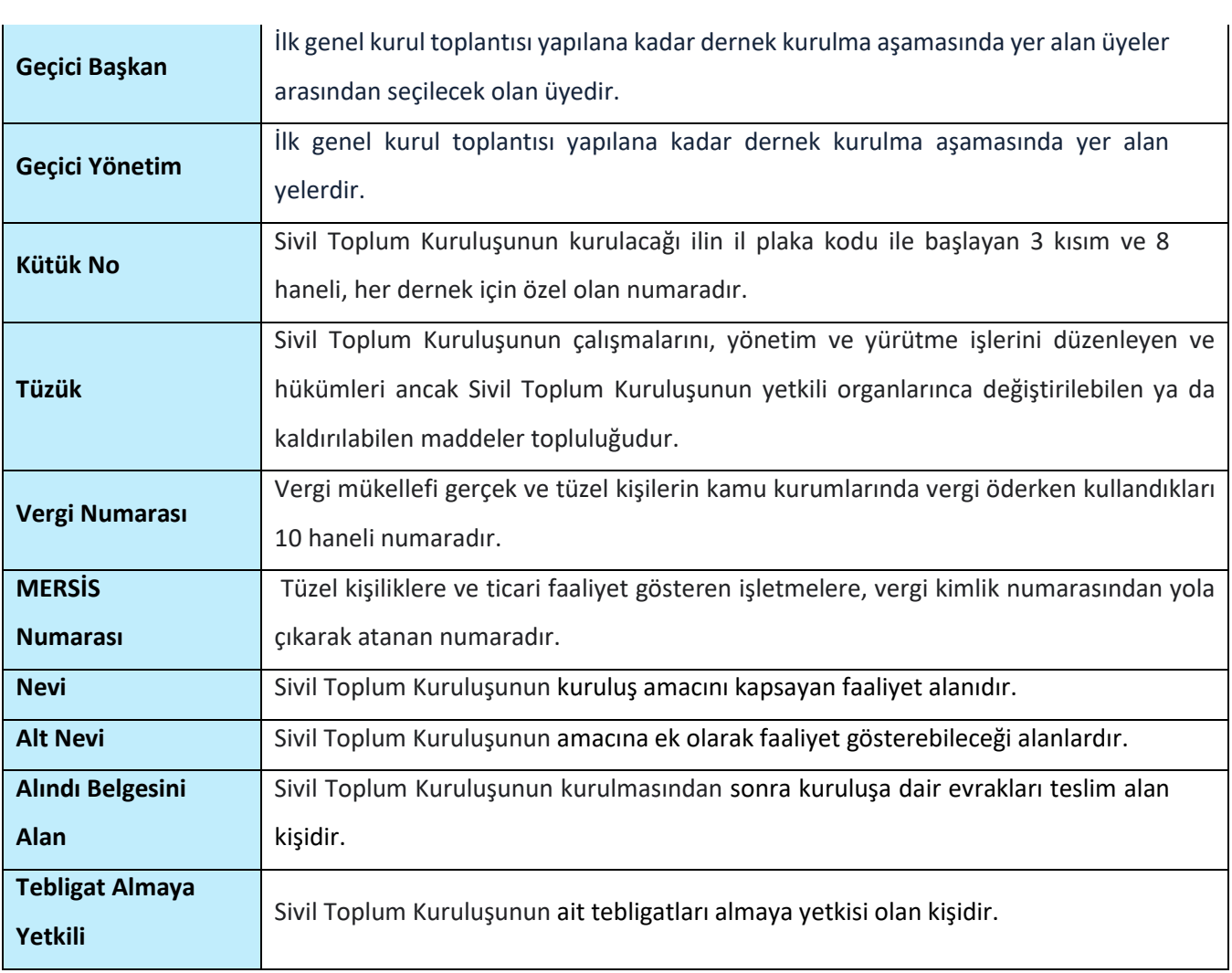

### <span id="page-5-0"></span>**3. KULLANICI PROFİLLERİ**

### **Tablo 2 Kuruluş Anasayfa İşlemleri Süreci İçerisinde Yer Alan Aktörler**

<span id="page-5-1"></span>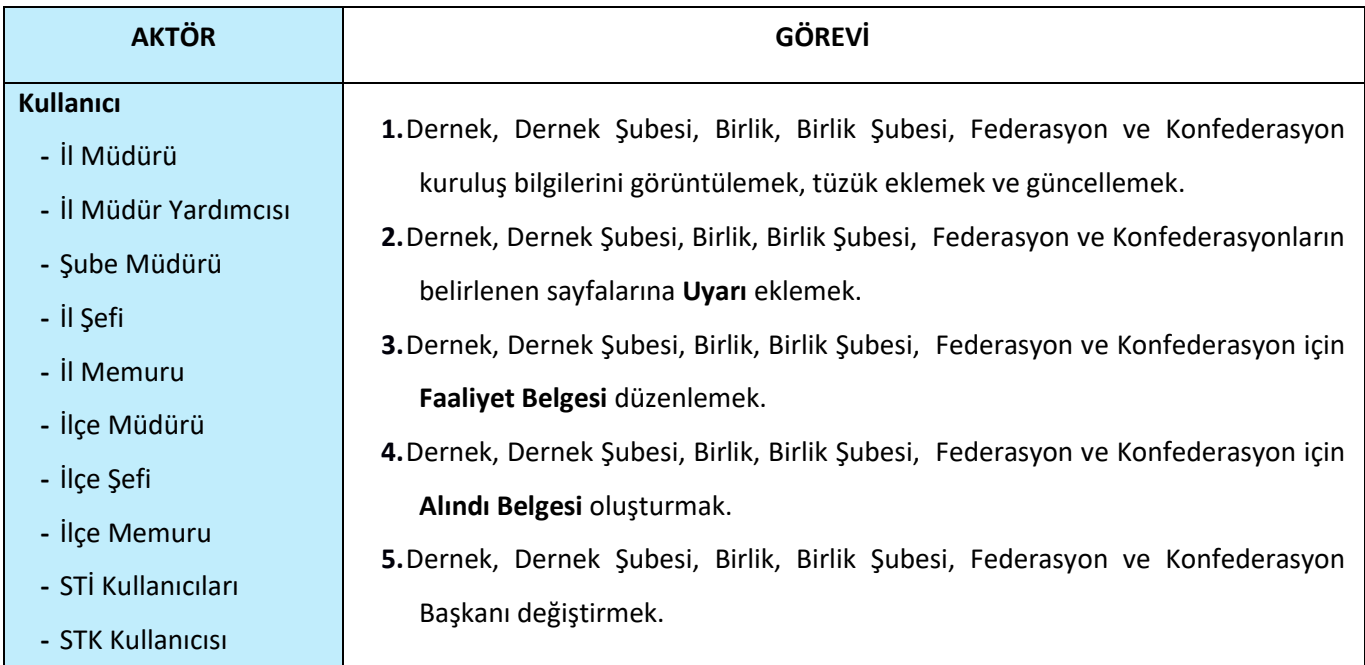

#### **Tablo 3 Kısaltmalar**

<span id="page-5-2"></span>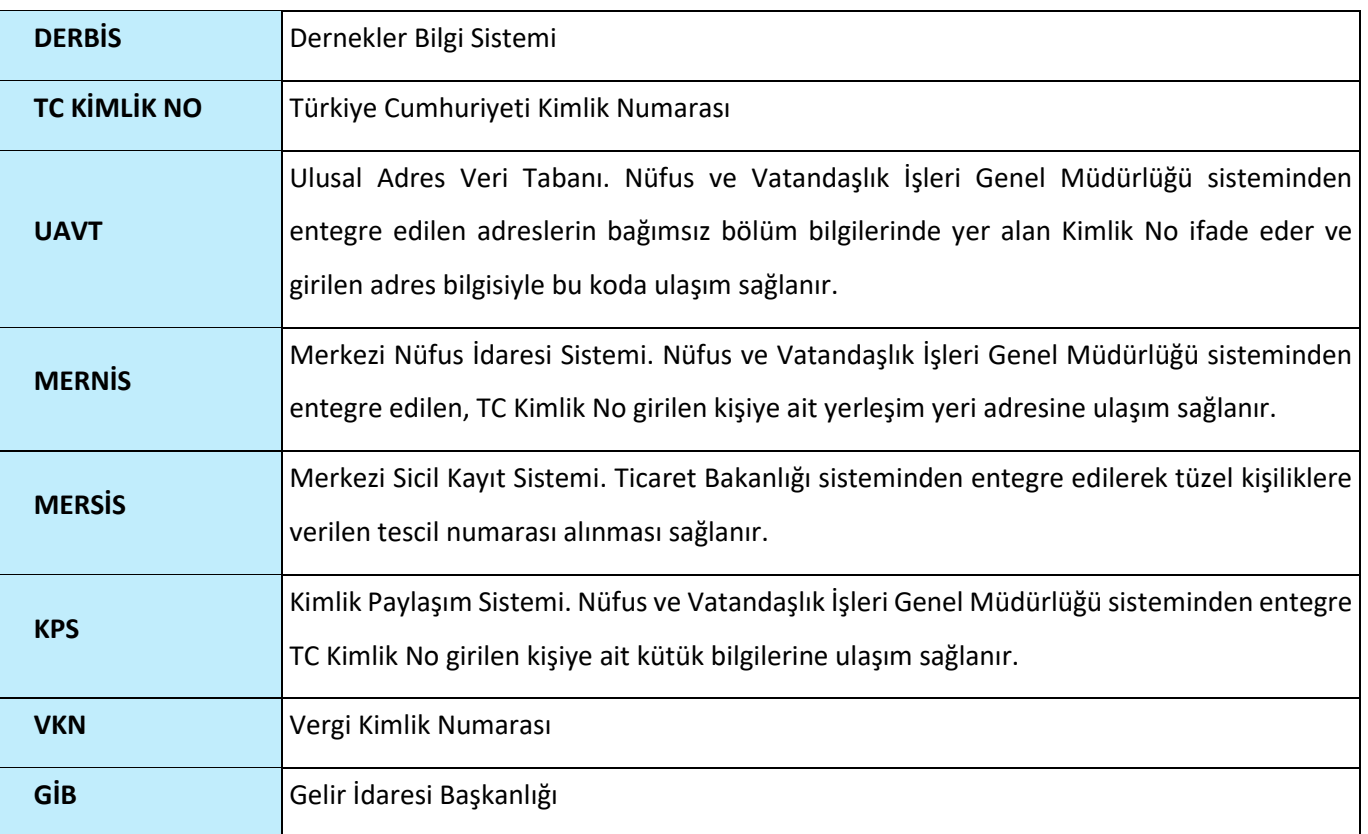

### <span id="page-6-0"></span>**4. KURULUŞ ANASAYFA EKRANINA GİRİŞ**

Kullanıcı adı, şifre ve parola ile birlikte DERBİS'e giriş yapıldıktan sonra; "Menüler" alanından **Kuruluş Anasayfa** tıklandığında herhangi bir kuruluş seçili değil ise Kuruluş Listesi penceresi açılarak kuruluş seçimi yapılması istenir, kuruluş seçilmesi durumunda Kuruluş Anasayfa ekranına yönlendirilir; kuruluş seçili ise Kuruluş Anasayfa ekranına girilmiş olur.

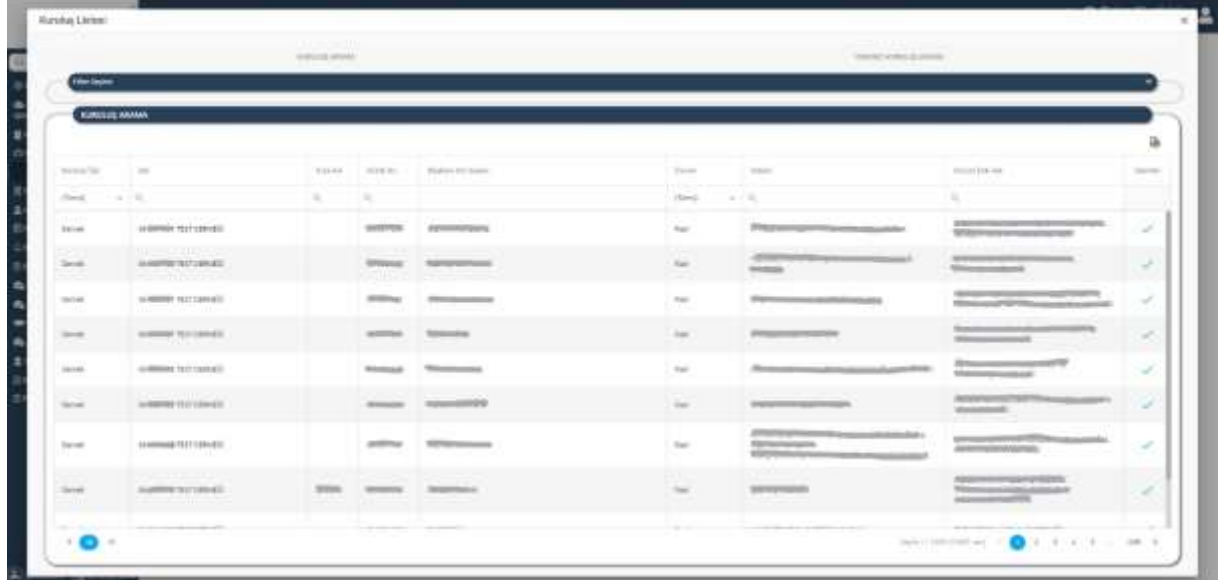

#### *Kuruluş Listesi Penceresi*

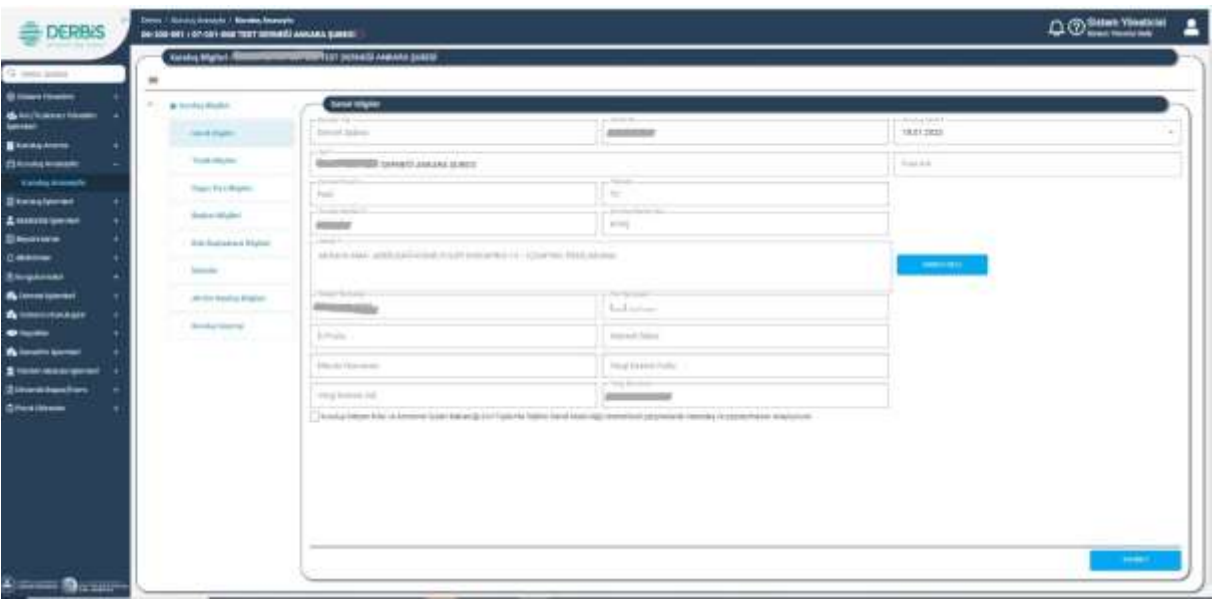

#### *Kuruluş Anasayfa Ekranı*

### <span id="page-7-0"></span>**5. KURULUŞ ANASAYFA İŞLEMLERİ**

#### <span id="page-7-1"></span> **5.1. Genel Bilgiler Sekmesi**

<span id="page-7-2"></span> **5.1.1. İş Akışı**

#### <span id="page-7-3"></span> **5.1.1.1. Açıklama**

İl Müdürlükleri tarafından Yeni Nesil DERBİS'te kuruluş işlemi yapılmış olan kuruluşun yetkilisinin edevlet kullanıcısıyla ya da DERBİS kullanıcı adı, şifre ve parola ile sisteme giriş yaparak Kuruluş Anasayfa ekranında Kuruluş Bilgileri/Genel Bilgiler sekmesinde yer alan kurum bilgilerini görüntülemesi; STİ yetkili kullanıcılarının e-devlet kullanıcılarıyla ya da DERBİS kullanıcı adı, şifre ve parola ile sisteme giriş yaparak Kuruluş Anasayfa ekranında Kuruluş Bilgileri/Genel Bilgiler sekmesinde yer alan kurum bilgilerini görüntülemesi, bilgileri güncellemesi iş ve işlemlerini kapsar.

#### <span id="page-7-4"></span> **5.1.1.2. Sayfa Yapısı ve İş Yapısı**

Kullanıcı ilk olarak, sol menüde bulunan "Kuruluş Anasayfa" sekmesine tıklar, STK kullanıcıları için yetkili olduğu kuruluş için Kuruluş Anasayfa ekranı açılır, STİ kullanıcıları için Kuruluş Listesi penceresinde seçtiği kuruluş için Kuruluş Anasayfa ekranı açılır. Kuruluş Anasayfa ekranına girildiğinde varsayılan olarak Genel Bilgiler sekmesi açılır.

| W.<br>a trimitive            | <b>Send Make</b>                                                |                                                                                                    |                                                                                                    |
|------------------------------|-----------------------------------------------------------------|----------------------------------------------------------------------------------------------------|----------------------------------------------------------------------------------------------------|
| mention and                  | <b>Service</b>                                                  | <b><i><u>Streets</u></i></b>                                                                                                    | <b>CONTRACTOR</b><br>30101997                                                                                                    |
| <b>Taxability Avi</b>        | Links Co.<br>ADDITIONAL PROPERTY AND INCOME.                    |                                                                                                    | The American                                                                                                    |
|                              | <b>Literature</b>                                               | <b>START</b>                                                                                                    |                                                                                                    |
| charter.                     | ____                                                            |                                                                                                    |                                                                                                    |
|                              | <b>SEE ATLA</b>                                                 | <b>Charles Card</b>                                                                                                    |                                                                                                    |
| level Rockween in Mitsubish  | policy and                                                      |                                                                                                    |                                                                                                    |
| <b>STANDS</b>                |                                                                 |                                                                                                    | <b>COMMAND</b><br>a strain forever three way.                                                                                                    |
|                              |                                                                 |                                                                                                    |                                                                                                    |
| and ELECTRIC School Seattles | ___                                                             | <b>SALE</b>                                                                                                    |                                                                                                    |
| <b>Security Security</b>     |                                                                 |                                                                                                    |                                                                                                    |
|                              |                                                                 |                                                                                                    |                                                                                                    |
|                              |                                                                 |                                                                                                    |                                                                                                    |
|                              | TOWN THEFT AND                                                  | <b>Allege</b>                                                                                                    |                                                                                                    |
|                              |                                                                 |                                                                                                    |                                                                                                    |
|                              |                                                                 |                                                                                                    |                                                                                                    |
|                              |                                                                 |                                                                                                    |                                                                                                    |
|                              |                                                                 |                                                                                                    |                                                                                                    |
|                              |                                                                 |                                                                                                    |                                                                                                    |
|                              | Hispan T Book Britishhold<br>Statute Migrant<br>Wilminsky Right | <b>Contact Service</b><br><b>COLLECT</b><br><b>COMMERCIAL</b><br>$\frac{1}{2} \left( \frac{1}{2} \right) \left( \frac{1}{2} \right) \left( \frac{1}{2} \right)$<br><b>Commercial</b><br>Schule<br>Standard Archaeo | and the local con-<br>$\sim$<br><b>Contract Manager</b><br>Times Technol Frank<br>[ ] Kyn buy Wilson William All Announce state Wakenita that Toppania (apple) is also interested a composite to a provided a substitution of the field of the China |

*Kuruluş Anasayfa Genel Bilgiler Sekmesi*

Yukarıda görünen **Kuruluş Anasayfa / Genel Bilgiler** sekmesinde;

- **1.** Kullanıcıya, menü listesi gösterilir.
- **2.** Kullanıcı, menüde Kuruluş Anasayfa tıklanır.
- **3.** Kullanıcı, Kuruluş Anasayfa Kuruluş Bilgileri/Genel Bilgiler işlemlerine yönlendirilir.

- **4.** Kullanıcıya, Kuruluş Tipi (Dernek, Dernek Şubesi, Birlik, Birlik Şubesi, Federasyon, Konfederasyon) gösterilir.
- **5.** Kullanıcıya, Kuruluş Tabiyeti "T.C." olarak gösterilir.
- **6.** Kullanıcıya, Kuruluş Adı bilgisi gösterilir.
	- **6.1.** Kuruluş Adı değiştirilebilir.
	- **6.2.** Kuruluş adı içerisinde izne tabi kelimeler kullanıldığı durumlarda kullanıcıya uyarı verilir.
	- **6.3.** Kuruluş adı aynı olması durumunda kullanıcıya uyarı verilir.
	- **6.4.** Kullanıcı gerekli düzenlemeyi yapar.
- **7.** Kuruluş Adı belirtilmesi zorunludur.
- **8.** Kullanıcıya, Kısa Adı bilgisi gösterilir.

**8.1.** Kısa Adı değiştirilebilir.

- **9.** Kullanıcıya, Kütük No bilgisi gösterilir.
- **10.** Kullanıcıya, Kuruluş Tarihi bilgisi gösterilir.
- **11.** Kullanıcıya, Kuruluş Durumu bilgisi gösterilir.
- **12.** Kullanıcıya, Kurum Merkezinin Bağlı Olduğu İl bilgisi gösterilir.
	- **12.1.** Bilgide değişiklik yapılamaz.
- **13.** Kullanıcıya, Kurum Merkezinin Bağlı Olduğu İlçe bilgisi gösterilir.
	- **13.1.** Bilgide değişiklik yapılamaz. İlçe bilgisi kurumun adresinden alınır.
- **14.** Kullanıcıya, Adresi bilgisi gösterilir.
	- **14.1.** Adres güncellemesi yapılmak istenirse Adres Ekle tıklanır.
	- **14.2.** Adres güncellemesi yapılırken İl bilgisi değiştirilemez.
		- **14.2.1.** Kullanıcı; Kuruluşun yerleşim yeri adresine ait ilçe, köy, bucak, mahalle, cadde/sokak/bulvar/meydan, bina (dış kapı no), bağımsız bölüm (iç kapı no) bilgisi belirtir.
		- **14.2.2.** Belirtilen adres verisine göre adres kayıt sisteminden UAVT (Kimlik No) Adres Kodu çekilir.
- **15.** Kullanıcıya, İletişim Numarası bilgisi gösterilir.
	- **15.1.** İletişim Numarası bilgisi değiştirilebilir.
- **16.** Kullanıcıya, Fax Numarası bilgisi gösterilir.
	- **16.1.** Fax Numarası değiştirilebilir.
- **17.** Kullanıcıya, E-Posta bilgisi gösterilir.
	- **17.1.** E-Posta adresi değiştirilebilir.
- **18.** Kullanıcıya, İnternet Sitesi Bilgisi gösterilir.
	- **18.1.** İnternet Sitesi bilgisi değiştirilebilir.

- **19.** Kullanıcıya, Vergi Kimlik Numarası bilgisi gösterilir.
- **20.** Vergi Kimlik No yoksa;
	- **20.1.** Kullanıcı, Kuruluş Anasayfa tıklandığında açılan Vergi Kimlik Numarası penceresinde kuruluşun vergi kimlik numarasını girer, Doğrula butonuna tıklar.
		- **20.1.1.** Girilen VKN ile kuruluş adı eşleşiyor ise vergi kimlik numarası kaydedilmesine sistem tarafından izin verilir.
		- **20.1.2.** Girilen VKN ile kuruluş adı eşleşmiyor ise doğrulama işlemi yapılamadığına ve girilen VKN'nin kurum adı ile eşleşmediğine dair sistem tarafından uyarı verilir, girilen VKN'nin ait olduğu kurum bilgisi kullanıcıya gösterilir.
	- **20.2.** Kullanıcı, Kuruluş Anasayfa tıklandığında açılan Vergi Kimlik Numarası penceresinde "Potansiyel Veri No Almak İçin Tıklayın" butonuna tıklar.
		- **20.2.1.** Kuruluşun güncel adres bilgisine ait UAVT kodu yok ise;
			- **20.2.1.1.** Kullanıcıya kuruluşun adres bilgisinin güncellenmesi gerektiğine dair uyarı mesajı verilir.
			- **20.2.1.2.** Kullanıcı, Güncelle butonunu tıklar.
			- **20.2.1.3.** Adres Seçimi penceresi açılır, kullanıcı kuruluş adresini günceller.
			- **20.2.1.4.** Kullanıcıya "Vergi Kimlik Numarası alma işlemi geri alınamaz Devam etmek istiyor musunuz?" mesajı gösterilir.
			- **20.2.1.5.** Kuruluşa ait Potansiyel VKN üretilir, kullanıcıya VKN bilgileri gösterilir.
		- **20.2.2.** Kuruluşun güncel adres bilgisine ait UAVT kodu var ise;
			- **20.2.2.1.** "Vergi Kimlik Numarası alma işlemi geri alınamaz Devam etmek istiyor musunuz?" mesajı gösterilir.
			- **20.2.2.2.** Kuruluşa ait Potansiyel VKN üretilir, kullanıcıya VKN bilgileri gösterilir.
- **21.** Kullanıcıya, Vergi Dairesi Adı / Kodu bilgisi gösterilir.
- **22.** Kullanıcıya, Mersis No bilgisi gösterilir.
- **23.** Kullanıcı, kuruluşun iletişim ve adres bilgilerinin yayınlanıp, yayınlanmaması konusunda seçim yapar.
- **24.** Kullanıcı, girilen bilgileri kaydetmek için Kaydet butonunu tıklar.

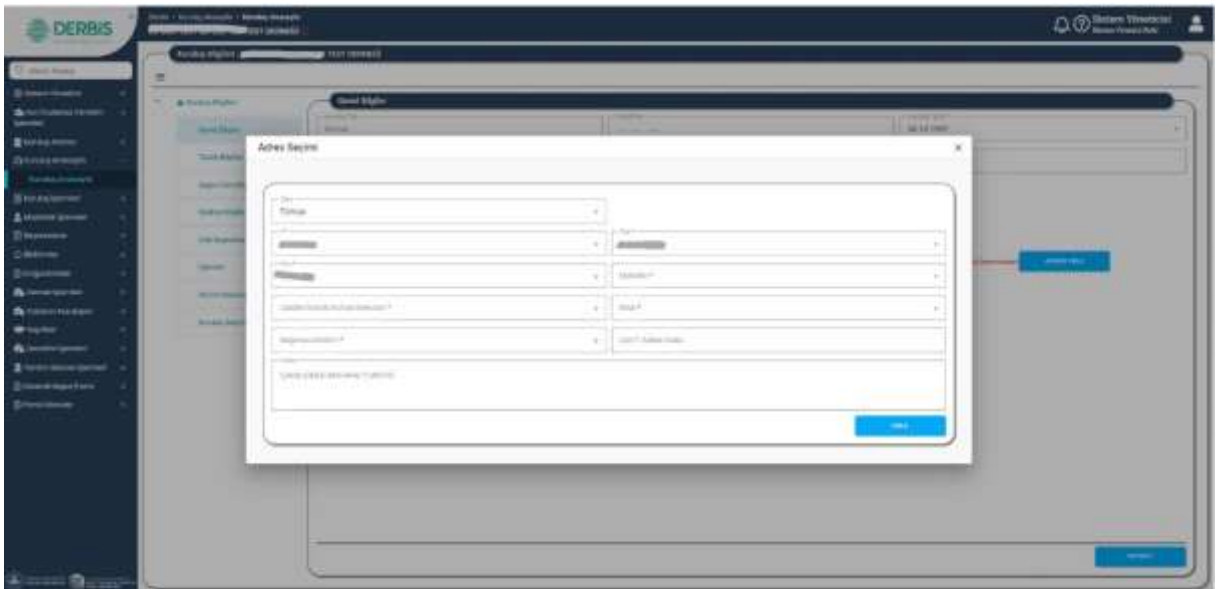

#### *Adres Seçimi Penceresi*

#### <span id="page-10-0"></span>**5.2. Tüzük Bilgileri Sekmesi**

#### <span id="page-10-1"></span> **5.2.1. İş Akışı**

#### <span id="page-10-2"></span>**5.2.1.1. Açıklama**

İl Müdürlükleri tarafından Yeni Nesil DERBİS'te kuruluş işlemi yapılmış olan kuruluşun yetkilisinin edevlet kullanıcısıyla ya da DERBİS kullanıcı adı, şifre ve parola ile sisteme giriş yaparak Kuruluş Anasayfa ekranında Kuruluş Bilgileri/Tüzük Bilgileri sekmesinde kamu yararı durumu, amaç, nevi, alt nevi, genel kurul periyodu, tüzük bilgilerini görüntüleme; STİ yetkili kullanıcılarının e-devlet kullanıcılarıyla ya da DERBİS kullanıcı adı, şifre ve parola ile sisteme giriş yaparak Kuruluş Anasayfa ekranında Kuruluş Bilgileri/Tüzük Bilgileri sekmesinde kamu yararı durumu, amaç, nevi, alt nevi, genel kurul periyodu, tüzük bilgilerini görüntüleme, güncelleme, tüzük dosyası yükleme iş ve işlemlerini kapsar.

#### <span id="page-10-3"></span>**5.2.1.2. Sayfa Yapısı ve İş Yapısı**

Kullanıcı ilk olarak, sol menüde bulunan "Kuruluş Anasayfa" sekmesine tıklar, STK kullanıcıları için yetkili olduğu kuruluş için Kuruluş Anasayfa ekranı açılır, STİ kullanıcıları için Kuruluş Listesi penceresinde seçtiği kuruluş için Kuruluş Anasayfa ekranı açılır. Kuruluş Anasayfa ekranında Tüzük Bilgileri Sekmesi tıklanır.

| <b>B</b> learning                    | T B tonympto            | <b>Total Marine</b>                                                           |                                                         |                 |                              |                                                                                                    |                 |
|--------------------------------------|-------------------------|-------------------------------------------------------------------------------|---------------------------------------------------------|-----------------|------------------------------|----------------------------------------------------------------------------------------------------|-----------------|
| <b>Children Hamm</b>                 |                         | <b>Contract Contract Contract</b>                                             | <b>CONTRACTOR</b>                                       |                 |                              |                                                                                                    |                 |
| <b>Blackbook</b>                     | Street Super            | <b>THE R. P.</b><br><b>Hilling</b>                                            |                                                         |                 | <b>WEIGHT TEST THE STATE</b> | <b>SHERMAN CONTROLS FOR THE REAL PROPERTY AND RELEASED FOR ALL PROPERTY.</b><br><b>Substitution of the AS Consultance</b> |                 |
| <b>Ohnierman</b>                     | <b>SAFRICAS</b>         |                                                                               |                                                         |                 |                              |                                                                                                    |                 |
| <b>C. Goldsviewer</b>                | Harry Corp. Bradley     | $\alpha$<br><b>CONTRACTOR</b>                                                 |                                                         |                 |                              |                                                                                                    | Acres           |
| <b>Zeasywan</b>                      |                         | $10 - 10$<br>$+ - + -$                                                        |                                                         |                 |                              | a concern product the control of the                                                                                      |                 |
| <b>Lucian invest</b>                 | Sodern Window           | H0 2.<br>$-$ 19724.000<br><b>Hinda</b><br><b>Lines</b>                        | in Figure and trade.<br>$\sim$<br>Contribution Concerns | $-0.001$ (2011) |                              | mail 223.                                                                                                    |                 |
|                                      | 100 Rosmann & Algosto   | in any country to a particular financial choices<br>3010 MW                   | $ -$ mps hanges in                                      |                 | $\mathbb{R}$ -               |                                                                                                    |                 |
|                                      | comments.               |                                                                               |                                                         |                 |                              |                                                                                                    |                 |
| <b>Borgaman</b><br><b>Alexandres</b> |                         | move-yet: Tunit it even:<br>كو ومتشارعوه                                      | A Soor total draws                                      |                 |                              |                                                                                                    |                 |
| <b>B</b> teamsterdam                 | 40 Fd Renting (Figures) | <b>Nick Drawer</b>                                                            |                                                         |                 |                              |                                                                                                    |                 |
|                                      | taraka Amery            | The sale in print proprietable but the dimensional per fluctuate the fillmake |                                                         |                 |                              |                                                                                                    | a.              |
| <b>Bulletin Morrow</b>               |                         | Toria Science                                                                 |                                                         |                 | <b>Shake to Yell</b>         |                                                                                                    | <b>Starting</b> |
| <b>E</b> testimoniprod               |                         |                                                                               |                                                         |                 |                              |                                                                                                    |                 |
| <b>Zimeskapskow</b>                  |                         | ×.                                                                            |                                                         |                 | ×.                           |                                                                                                    |                 |
| <b>Briestown</b>                     |                         | Lowelly to class any 44480 chains                                             |                                                         |                 | fic 11 perc.                 |                                                                                                    | ×.              |
|                                      |                         |                                                                               |                                                         |                 |                              |                                                                                                    |                 |
|                                      |                         | The control and control when the same the control<br>٠                        |                                                         |                 |                              | bibliogen in O                                                                                                    | $-10.1$         |
|                                      |                         |                                                                               |                                                         |                 |                              |                                                                                                    |                 |
|                                      |                         |                                                                               |                                                         |                 |                              |                                                                                                    |                 |

*Kuruluş Anasayfa Tüzük Bilgileri Sekmesi*

Yukarıda görünen **Kuruluş Anasayfa / Tüzük Bilgileri** sekmesinde;

**1.** Kullanıcıya, Kamu Yararı Durumu bilgisi gösterilir.

1.1.Kamu yararı verisi, dernek şubesi için merkezinin hak ve izin bilgisinden alınır.

**2.** Kullanıcı, Kurum Amacını belirtir

**2.1.** Kurum Amacı belirtilmesi zorunludur.

- **3.** Kullanıcıya, Nevi bilgisi gösterilir.
	- **3.1.** Nevi değiştirilebilir.
- **4.** Kullanıcıya, Alt Nevi bilgisi gösterilir.
	- **4.1.** Alt Nevi değiştirilebilir.
- **5.** Kullanıcıya, Genel Kurul Periyodu bilgisi gösterilir.
	- **5.1.** Kullanıcı, Genel Kurul Periyodu bilgisini değiştirebilir.
	- **5.2.** Kullanıcı, Yıl belirtir.
	- **5.3.** Kullanıcı, Ay belirtir.
- **6.** Kullanıcıya, Son Olağan Genel Kurul Tarihi bilgisi gösterilir.
- **7.** Kullanıcıya, Sonraki Genel Kurul Tarihi bilgisi gösterilir.
- **8.** Kullanıcıya, Kuruluş Bildirim Belgeleri Tebliğ Tarihi bilgisi gösterilir.
	- **8.1.** Kullanıcı, Kuruluş Bildirim Belgeleri Tebliğ Tarihini değiştirebilir.
- **9.** Kullanıcıya, Tüzük Tebliğ Durumu bilgisi gösterilir.
	- **9.1.** Kullanıcı, Tüzük Tebliğ Durumunu değiştirebilir.
- **10.** Kullanıcı, kuruluş için yüklenen tüzük varsa güncel tüzük dosyasını "Güncel Tüzük Dosyası" üzerine tıklayarak indirir.

- **11.** Kullanıcı, Tüzük Dosyası yüklemek için, Dosya Seç butonuna tıklar.
- **12.** Kullanıcı, tüzük dosyasının taranmış halini seçer, Kaydet butonu tıklanır.
	- **12.1.** Sistem tarafından yüklenen evraklar E-ARŞİV uygulamasına aktarılır.
- **13.** Yüklenen Tüzük Dosyası kullanıcıya Tüzük Dosyası Adı ve Oluşturulma Tarihiyle gösterilir.
- **14.** Kullanıcıya, Kuruluş Bildirim Belgesinin taranmış hali gösterilir.
- **15.** Kullanıcı, tüzük dosyaları listesini excel indirme ikonuna  $\mathbb{B}$  tıklayarak indirebilir.

#### <span id="page-12-0"></span>**5.3. Organ Türü Bilgileri Sekmesi**

#### <span id="page-12-1"></span> **5.3.1. İş Akışı**

#### <span id="page-12-2"></span>**5. 3.1.1. Açıklama**

İl Müdürlükleri tarafından Yeni Nesil DERBİS'te kuruluş işlemi yapılmış olan kuruluşun yetkilisinin edevlet kullanıcısıyla ya da DERBİS kullanıcı adı, şifre ve parola ile sisteme giriş yaparak Kuruluş Anasayfa ekranında Kuruluş Bilgileri/Organ Türü Bilgileri sekmesinde kuruluşun organ türü ile asil/yedek sayısının görüntülenmesi; STİ yetkili kullanıcılarının e-devlet kullanıcılarıyla ya da DERBİS kullanıcı adı, şifre ve parola ile sisteme giriş yaparak Kuruluş Anasayfa ekranında Kuruluş Bilgileri/Organ Türü Bilgileri sekmesinde kuruluşun organ türü ile asil/yedek sayısının girilmesi, güncellenmesi iş ve işlemlerini kapsar.

#### <span id="page-12-3"></span>**5. 3.1.2. Sayfa Yapısı ve İş Yapısı**

Kullanıcı ilk olarak, sol menüde bulunan "Kuruluş Anasayfa" sekmesine tıklar, STK kullanıcıları için yetkili olduğu kuruluş için Kuruluş Anasayfa ekranı açılır, STİ kullanıcıları için Kuruluş Listesi penceresinde seçtiği kuruluş için Kuruluş Anasayfa ekranı açılır. Kuruluş Anasayfa ekranında Organ Türü Bilgileri Sekmesi tıklanır.

| <b><i><u>Senior Pighesia</u></i></b>                         | <b>Brust heavily</b>                             |                                                                |               |                             |                    |                              |
|--------------------------------------------------------------|--------------------------------------------------|----------------------------------------------------------------|---------------|-----------------------------|--------------------|------------------------------|
| G. Jerry Avenue<br>$\pm$                                     |                                                  |                                                                |               |                             |                    |                              |
| <b>B</b> Steve Hooding<br>$\sim$<br>a new major              | <b>Eligan Wel Miglion</b>                        |                                                                |               |                             |                    |                              |
| " de la la mont tous<br>sized States                         |                                                  | No came a give graphically no let come regular downs provinced |               |                             |                    | <b>College College</b><br>a. |
| Blocksbook<br>Translated                                     | <b>Toyota</b>                                    |                                                                | and the lower | home for land  Millers Tark |                    | <b>Service</b>               |
| <b>Отмерание</b>                                             | change.                                          | $-10.1$                                                        | n.            |                             | ×                  | ۰.                           |
| <b>SERGANISTS</b><br><b>Send Membrated</b><br>.<br>Steamers. |                                                  |                                                                |               |                             |                    |                              |
| index fight.<br>Assessment                                   | <b>Total At Audio</b>                            |                                                                |               |                             | $F$ . In this case | $\lambda$                    |
| <b>Binoverse</b><br>A.A. Brohering a dilgered                | <b>CALL CORPORATION</b><br><b>Steel Africans</b> |                                                                |               |                             | 1.122222           | $\mathcal{L}$                |
|                                                              |                                                  |                                                                |               |                             |                    |                              |
| <b>SECURITY</b><br><b>Ziopener</b>                           |                                                  |                                                                |               |                             |                    |                              |
| <b>Giovannisti</b><br>Archamon Flying                        |                                                  |                                                                |               |                             |                    |                              |
| compatible in the accompany's<br><b>Attorometer</b>          |                                                  |                                                                |               |                             |                    |                              |
| <b>Brinden Terrorist</b>                                     |                                                  |                                                                |               |                             |                    |                              |
| <b>Allenmoissen!</b>                                         |                                                  |                                                                |               |                             |                    |                              |
| <b>Statement</b>                                             |                                                  |                                                                |               |                             |                    |                              |
| <b>Bisconsolon</b>                                           |                                                  |                                                                |               |                             |                    |                              |
| <b>Streamer</b>                                              |                                                  |                                                                |               |                             |                    |                              |
|                                                              |                                                  |                                                                |               |                             |                    |                              |
|                                                              |                                                  |                                                                |               |                             |                    |                              |
|                                                              |                                                  |                                                                |               |                             |                    | $m + 1 = 0$                  |
|                                                              | $\cdot$ o $\cdot$                                |                                                                |               |                             |                    |                              |

*Kuruluş Anasayfa Organ Türü Bilgileri Sekmesi*

Yukarıda görünen **Kuruluş Anasayfa / Organ Türü Bilgileri** sekmesinde;

- **1.** Kullanıcıya, Yönetim Kurulu Asıl / Yedek Üye Sayısı gösterilir.
	- **1.1.** Kullanıcı, Yönetim Kurulu Asıl / Yedek Üye Sayısı bilgisini değiştirebilir.
- **2.** Kullanıcıya, Denetim Kurulu Asıl / Yedek Üye Sayısı gösterilir.
	- **2.1.** Kullanıcı, Denetim Kurulu Asıl / Yedek Üye Sayısı bilgisini değiştirebilir.
- **3.** Kullanıcı, Kuruluş Tüzüğünde belirtilen zorunlu olmayan organları varsa "Yeni Kayıt" butonu tıklanır. Organ Ekleme penceresi açılır.
	- **3.1.** Kullanıcı, Organ Ekleme penceresinde Organ Adı bilgisini belirtir.
	- **3.2.** Kullanıcı, Organ Ekleme penceresinde Asıl Üye Sayısı bilgisini belirtir.
	- **3.3.** Kullanıcı, Organ Ekleme penceresinde Yedek Üye Sayısı bilgisini belirtir.
- **4.** Kullanıcı, organ türü bilgileri listesini excel indirme ikonuna **tür**tıklayarak indirebilir.
- 5. Kullanıcı, tabloda listelenen bilgiyi İşlemler sütunundaki güncelle ikonuna tıklayarak güncelleyebilir.
- 6. Kullanıcı, tabloda listelenen veriyi İşlemler sütunundaki silme ikonuna tıklayarak silebilir.

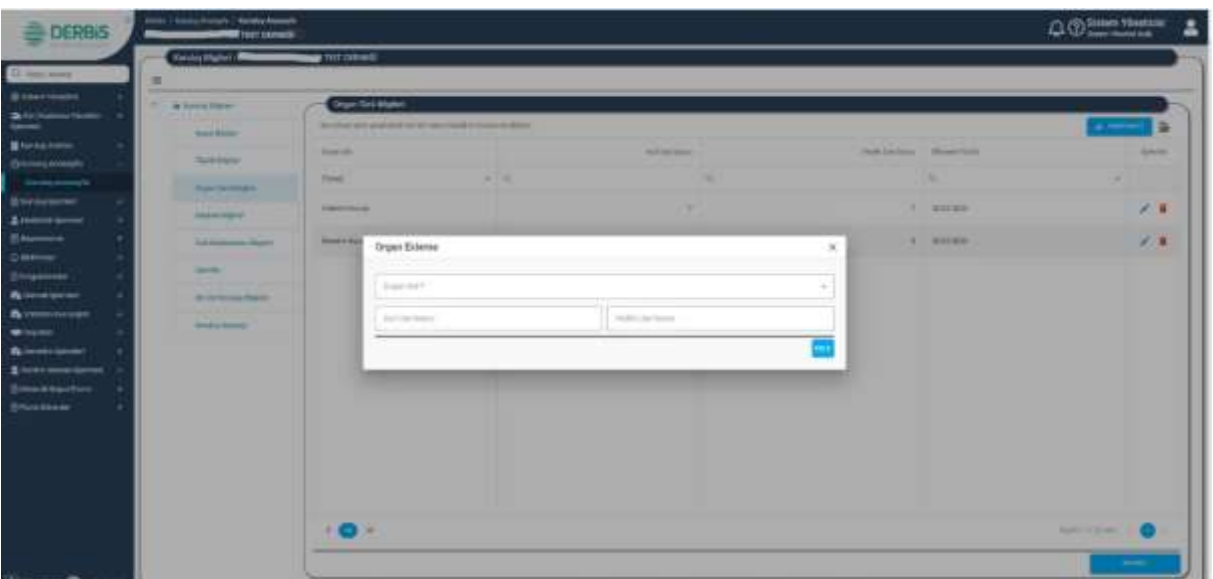

*Organ Ekleme Penceresi*

#### <span id="page-14-0"></span>**5.4. Başkan Bilgileri Sekmesi**

#### <span id="page-14-1"></span> **5.4.1. İş Akışı**

#### <span id="page-14-2"></span>**5.4.1.1. Açıklama**

İl Müdürlükleri tarafından Yeni Nesil DERBİS'te kuruluş işlemi yapılmış olan kuruluşun yetkilisinin edevlet kullanıcısıyla ya da DERBİS kullanıcı adı, şifre ve parola ile sisteme giriş yaparak Kuruluş Anasayfa ekranında Kuruluş Bilgileri/Başkan Bilgileri sekmesinde başkan bilgisi görüntülenmesi; STİ yetkili kullanıcılarının e-devlet kullanıcılarıyla ya da DERBİS kullanıcı adı, şifre ve parola ile sisteme giriş yaparak Kuruluş Anasayfa ekranında Kuruluş Bilgileri/Başkan Bilgileri sekmesinde Başkan bilgisi görüntülemesi, güncellemesi iş ve işlemlerini kapsar.

#### <span id="page-14-3"></span>**5.4.1.2. Sayfa Yapısı ve İş Yapısı**

Kullanıcı ilk olarak, sol menüde bulunan "Kuruluş Anasayfa" sekmesine tıklar, STK kullanıcıları için yetkili olduğu kuruluş için Kuruluş Anasayfa ekranı açılır, STİ kullanıcıları için Kuruluş Listesi penceresinde seçtiği kuruluş için Kuruluş Anasayfa ekranı açılır. Kuruluş Anasayfa ekranında Başkan Bilgileri Sekmesi tıklanır.

| <b>DERBIS</b>                       | terms i thuruka imissatis   Manama Magnawia<br><b>President controls</b> |          |                      |                 |                | Q ® Sinter Handler             |
|-------------------------------------|--------------------------------------------------------------------------|----------|----------------------|-----------------|----------------|--------------------------------|
|                                     | <b>Kidde Move Revol</b><br><b>Systems</b>                                |          |                      |                 |                |                                |
| G. maximum                          | m                                                                        |          |                      |                 |                |                                |
| <b>Conversion</b>                   | <b>Besten Winter</b><br>$\sim$<br>A Terry Halley                         |          |                      |                 |                |                                |
| <b>Britannian</b><br>--             | -ACLUS and<br><b>Street Edgeway</b>                                      | $\equiv$ | an distance<br>asset | <b>Research</b> | <b>Table 1</b> | [1] Busker-Street Brasili Ad 1 |
| <b>Blake kine</b>                   |                                                                          |          |                      |                 |                |                                |
| <b>Chronology</b>                   | Total Associate                                                          |          |                      |                 |                | $-$<br><b>Holland Holland</b>  |
| <b>Automation</b>                   | Harol Stri Waller                                                        |          |                      |                 |                |                                |
| <b>Branchpoor</b>                   |                                                                          |          |                      |                 |                |                                |
| Assessment                          | <b>Subscribers</b>                                                       |          |                      |                 |                |                                |
| <b>Discovers</b>                    | <b>Told Sources as Started</b>                                           |          |                      |                 |                |                                |
| GROOM                               | <b>Street</b>                                                            |          |                      |                 |                |                                |
| <b>Brown</b>                        |                                                                          |          |                      |                 |                |                                |
| <b>A</b> Detectionment              | dicks Exercise Engine:<br>time the United Activities                     |          |                      |                 |                |                                |
| <b>A</b> team texas<br><b>White</b> | <b>Northern Bandwick</b>                                                 |          |                      |                 |                |                                |
| <b>Alexandria</b>                   |                                                                          |          |                      |                 |                |                                |
| <b>Birmonome</b>                    |                                                                          |          |                      |                 |                |                                |
| <b>Bloombachus</b>                  |                                                                          |          |                      |                 |                |                                |
| <b>Streamer</b>                     |                                                                          |          |                      |                 |                |                                |
|                                     |                                                                          |          |                      |                 |                |                                |
|                                     |                                                                          |          |                      |                 |                |                                |
|                                     |                                                                          |          |                      |                 |                |                                |
|                                     |                                                                          |          |                      |                 |                |                                |
|                                     |                                                                          |          |                      |                 |                |                                |
|                                     |                                                                          |          |                      |                 |                |                                |
|                                     |                                                                          |          |                      |                 |                |                                |
|                                     |                                                                          |          |                      |                 |                |                                |
| <b>DESTRIBUTE</b>                   |                                                                          |          |                      |                 |                |                                |

*Kuruluş Anasayfa Başkan Bilgileri Sekmesi*

Yukarıda görünen **Kuruluş Anasayfa / Başkan Bilgileri** sekmesinde;

- **1.** Kullanıcıya, Başkanın TC Kimlik No bilgisi gösterilir.
- **2.** Kullanıcıya, Başkanın Adı Soyadı bilgisi gösterilir.
- **3.** Kullanıcıya, İletişim Numarası bilgisi gösterilir.
	- **3.1.** Kullanıcı, İletişim Numarasını değiştirebilir.
- **4.** Kullanıcıya, E-Posta Adresi bilgisi gösterilir.

**4.1.** Kullanıcı, E-Posta Adresi değiştirebilir.

- **5.** Kullanıcı, Başkan görme engelli ise "Başkan Görme Engelli mi?" seçeneğini işaretler.
- **6.** Kullanıcı, bilgilerde değişiklik yapmışsa Güncelle butonunu tıklar.
- **7.** Kullanıcı, Başkan değişimi yapmak isterse Başkan Değiştir butonuna tıklar. Kişi Sorgulama penceresi açılır.
	- **7.1.** Kullanıcı, TC Kimlik No bilgisini belirtir. Sorgula butonuna tıklar.
		- **7.1.1.** Başkanın TC Kimlik Numarasına ait bilgiler (Adı, Soyadı) Kimlik Paylaşım Sisteminden çekilir.
	- **7.2.** Kullanıcı, Başkana ait İletişim Numarasını belirtir.
	- **7.3.** Kullanıcı, Başkana ait E-Posta bilgisini belirtir.
	- **7.4.** Kullanıcı, Başkan Değişme Tarihini belirtir.
	- **7.5.** Kullanıcı, Başkan görme engelli ise "Başkan Görme Engelli mi?" seçeneğini işaretler.
	- **7.6.** Kullanıcı, Kaydet butonunu tıklar.

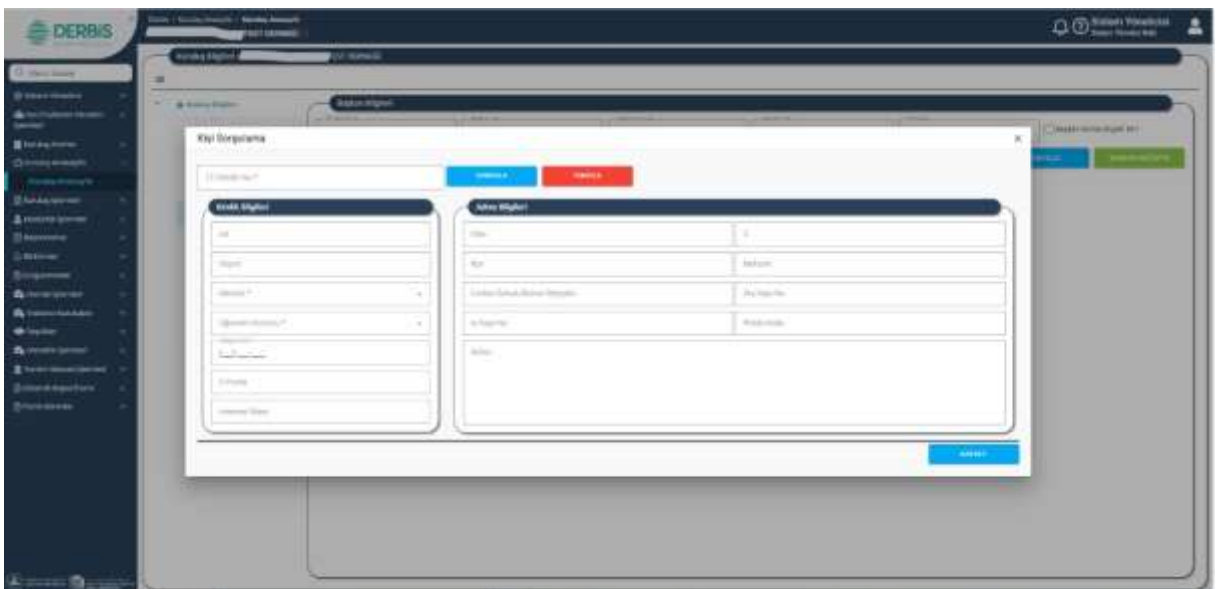

#### *Kişi Sorgulama Penceresi*

#### <span id="page-16-0"></span>**5.5. Eski Başkanların Bilgileri Sekmesi**

#### <span id="page-16-1"></span> **5.5.1. İş Akışı**

#### <span id="page-16-2"></span>**5.5.1.1. Açıklama**

İl Müdürlükleri tarafından Yeni Nesil DERBİS'te kuruluş işlemi yapılmış olan kuruluşun yetkilisinin, STİ yetkili kullanıcılarının e-devlet kullanıcısıyla ya da DERBİS kullanıcı adı, şifre ve parola ile sisteme giriş yaparak Kuruluş Anasayfa ekranında Kuruluş Bilgileri/Eski Başkanların Bilgileri sekmesinde eski başkan bilgisi görüntülenmesi iş ve işlemlerini kapsar.

#### <span id="page-16-3"></span>**5.5.1.2. Sayfa Yapısı ve İş Yapısı**

Kullanıcı ilk olarak, sol menüde bulunan "Kuruluş Anasayfa" sekmesine tıklar, STK kullanıcıları için yetkili olduğu kuruluş için Kuruluş Anasayfa ekranı açılır, STİ kullanıcıları için Kuruluş Listesi penceresinde seçtiği kuruluş için Kuruluş Anasayfa ekranı açılır. Kuruluş Anasayfa ekranında Eski Başkanların Bilgileri Sekmesi tıklanır.

| <b>DERBIS</b>                      | Cornel - Autores Avenues - Australia Angleska<br><b>IS ver meals</b> |                                                       |         |                |                    |                   |                          | 0022222             |
|------------------------------------|----------------------------------------------------------------------|-------------------------------------------------------|---------|----------------|--------------------|-------------------|--------------------------|---------------------|
| St. App, Kares                     | <b>Contact Market A</b>                                              | <b>Protinent</b>                                      |         |                |                    |                   |                          |                     |
|                                    | $\pi$                                                                |                                                       |         |                |                    |                   |                          |                     |
| <b>Gilmontiness</b>                | * Attributor                                                         | <b>Sai Sakeriav: Algiur</b>                           |         |                |                    |                   |                          |                     |
| <b>Britishnoon</b>                 |                                                                      | Northern are available to the standard and in factor. |         |                |                    |                   |                          | 윧                   |
| Brisinghoone                       | ment filiping                                                        |                                                       |         | transic Lechen |                    |                   | Africa                   |                     |
| <b>CORRANGEMENT</b>                | Total shippers                                                       | Sustainabase Gross                                    |         |                |                    | Senari Alaman     |                          |                     |
| <b>Constraint</b>                  | Hugar Stein Biggers                                                  | $\alpha$                                              | $-11.1$ |                |                    | ٠                 | $\mathcal{H}$            |                     |
| <b>Bringforce</b>                  | month of Its at of the com-                                          | <b>TERRITOR</b>                                       |         |                | <b>Contract of</b> | <b>Properties</b> | <b>Contract Contract</b> |                     |
| <b>Alexandrover</b>                | Hardcare Alligation                                                  |                                                       |         |                |                    |                   |                          |                     |
| <b>Electronic</b>                  | <b>EXCHANGEMENT</b>                                                  |                                                       |         |                |                    |                   |                          |                     |
| <b>GMFRM</b>                       |                                                                      |                                                       |         |                |                    |                   |                          |                     |
| <b>Brogansen</b>                   | <b>Constitution</b>                                                  |                                                       |         |                |                    |                   |                          |                     |
| <b>Allenational</b>                | Control 1. Deaths at the series of the<br>Midly Sweing Washel.       |                                                       |         |                |                    |                   |                          |                     |
| <b>B</b> term brass                |                                                                      |                                                       |         |                |                    |                   |                          |                     |
|                                    | Monday Statement                                                     |                                                       |         |                |                    |                   |                          |                     |
| <b>Alexandrian</b>                 |                                                                      | $\cdot$ o $\cdot$                                     |         |                |                    |                   |                          | <b>NATIONAL Y.O</b> |
| <b>Statements</b>                  |                                                                      | a Servi                                               |         |                |                    |                   |                          | <b>WINDS</b>        |
| <b>Brownhamber</b>                 |                                                                      |                                                       |         |                |                    |                   |                          |                     |
| <b>Beneman</b>                     |                                                                      |                                                       |         |                |                    |                   |                          |                     |
|                                    |                                                                      |                                                       |         |                |                    |                   |                          |                     |
|                                    |                                                                      |                                                       |         |                |                    |                   |                          |                     |
|                                    |                                                                      |                                                       |         |                |                    |                   |                          |                     |
|                                    |                                                                      |                                                       |         |                |                    |                   |                          |                     |
|                                    |                                                                      |                                                       |         |                |                    |                   |                          |                     |
| $\Delta$ and $\Delta$ and $\Delta$ |                                                                      |                                                       |         |                |                    |                   |                          |                     |

*Kuruluş Anasayfa Eski Başkanların Bilgileri Sekmesi*

#### Yukarıda görünen **Kuruluş Anasayfa / Eski Başkanların Bilgileri** sekmesinde;

- **1.** Kullanıcıya, eski başkanlar bilgileri listelenir.
	- **1.1.** Kullanıcıya, Başkan Değişme Tarihi gösterilir.
	- **1.2.** Kullanıcıya, Başkan TC Kimlik No gösterilir.
	- **1.3.** Kullanıcıya, Başkan Adı Soyadı gösterilir.
	- **1.4.** Kullanıcıya, Başkan İletişim Numarası gösterilir.
	- **1.5.** Kullanıcıya, Başkan e-Posta bilgisi gösterilir.
- 2. Kullanıcıya, eski başkanlar bilgileri listesinii excel indirme ikonuna **tür**tıklayarak indirebilir.

#### <span id="page-17-0"></span>**5.6. İşlemler Sekmesi**

#### <span id="page-17-1"></span> **5.6.1. İş Akışı**

#### <span id="page-17-2"></span>**5.6.1.1. Açıklama**

İl Müdürlükleri tarafından Yeni Nesil DERBİS'te kuruluş işlemi yapılmış olan kuruluşun yetkili kullanıcısının e-devlet kullanıcısıyla ya da DERBİS kullanıcı adı, şifre ve parola ile sisteme giriş yaparak Kuruluş Anasayfa ekranında Kuruluş Bilgileri/İşlemler sekmesinde Faaliyet Belgesi oluşturması, STİ yetkili kullanıcılarının e-devlet kullanıcısıyla ya da DERBİS kullanıcı adı, şifre ve parola ile sisteme giriş yaparak Kuruluş Anasayfa ekranında Kuruluş Bilgileri/İşlemler sekmesinde Alındı Belgesi oluşturması, Faaliyet Belgesi oluşturması, uyarı eklemesi/güncellemesi iş ve işlemlerini kapsar.

#### <span id="page-18-0"></span>**5.6.1.2. Sayfa Yapısı ve İş Yapısı**

Kullanıcı ilk olarak, sol menüde bulunan "Kuruluş Anasayfa" sekmesine tıklar, STK kullanıcıları için yetkili olduğu kuruluş için Kuruluş Anasayfa ekranı açılır, STİ kullanıcıları için Kuruluş Listesi penceresinde seçtiği kuruluş için Kuruluş Anasayfa ekranı açılır. Kuruluş Anasayfa ekranında İşlemler Sekmesi tıklanır.

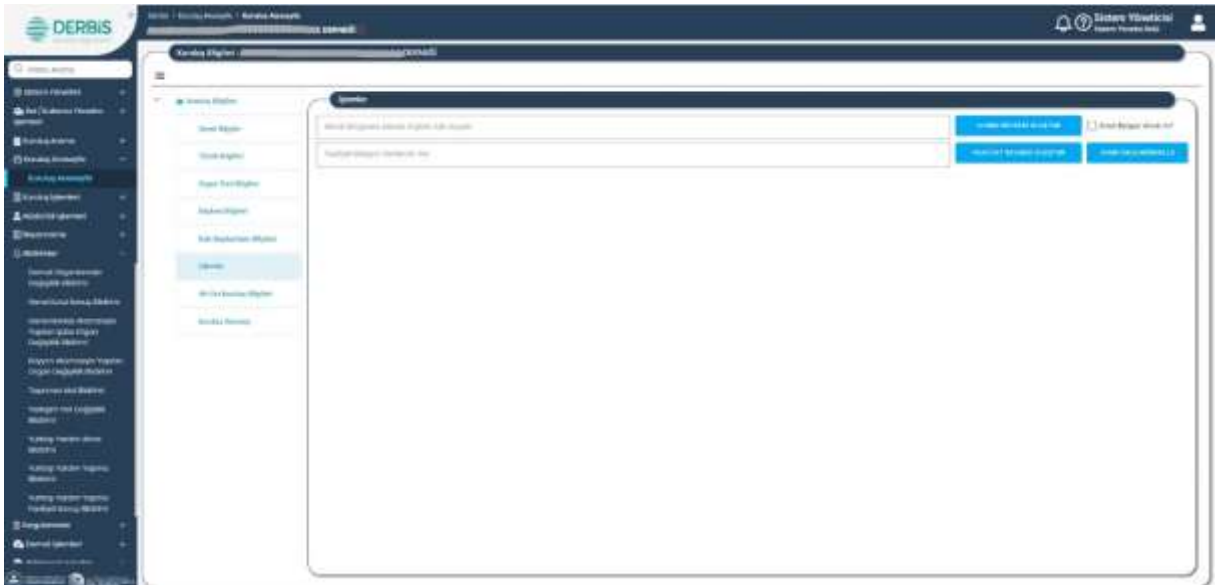

*Kuruluş Anasayfa İşlemler Sekmesi*

Yukarıda görünen **Kuruluş Anasayfa / İşlemler Bilgileri** sekmesinde;

- **1.** Kullanıcı, Uyarı Ekleme işlemi yapmak için Uyarı Ekle/Güncelle butonuna tıklar;
	- **1.1.** Kullanıcıya, Uyarı Ekle penceresi gösterilir.
	- **1.2.** Kullanıcıya, eklediği eski uyarı listesi Uyarı Ekle penceresinde gösterilir.
	- **1.3.** Kullanıcı, eski uyarı listesini excel olarak indirmek için Uyarı Ekle penceresinde **ikonuna** tıklar.
	- 1.4. Kullanıcı, eski uyarı bilgisini güncellemek için İşlem sütununda yer alan kikonuna tıklar.
	- 1.5. Kullanıcı, eski uyarı bilgisini silmek için için İşlem sütununda yer alan **ili** ikonuna tıklar.
	- **1.6.** Kullanıcı, yeni uyarı eklemek için Uyarı Ekle penceresinde Yeni Kayıt butonuna tıklar.
	- **1.7.** Kullanıcı, Yayın İçeriğini belirtir.
	- **1.8.** Kullanıcı, Yönlendirme Yapılacak Ekranı belirtir.
	- **1.9.** Kullanıcı, Aktif Gün Sayısını belirtir.
	- **1.10.** Kullanıcı, Uyarı Yayın Tarihini belirtir, Tamam butonuna tıklar.
	- **1.11.** Kullanıcı, Kaydet butonuna tıklar.

- **2.** Kullanıcıya, Alındı Belgesi Alındı Mı? bilgisi gösterilir.
- **3.** Kullanıcı, Alındı Belgesi oluşturabilir;
	- **3.1.** Kullanıcı, Alındı Belgesini Alacak Kişinin Adı Soyadı alanına kişinin Adı Soyadı bilgisini girer.
	- **3.2.** Kullanıcı, Alındı Belgesi Oluştur butonuna tıklar.
	- **3.3.** Kullanıcıya, sistem tarafından oluşturulan Alındı Belgesi gösterilir.
	- **3.4.** Kullanıcı, Alındı Belgesini indirmek için ikonuna tıklar, indirmek istediği formatı seçer, indirme işlemi tamamlanır.
	- **3.5.** Kullanıcı, Alındı Belgesini yazdırmak için **de ilkonuna tıklar.**
- **4.** Kullanıcı, Faaliyet Belgesi düzenleyebilir;
	- **4.1.** Kullanıcı, Belgenin Verileceği Yeri belirtir.
	- **4.2.** Kullanıcı, Faaliyet Belgesi Oluştur butonuna tıklar.
	- **4.3.** Kullanıcıya, sistem tarafından oluşturulan Faaliyet Belgesi gösterilir.
	- **4.4.** Kullanıcı, Faaliyet Belgesini indirmek için  $\hat{\mathbb{L}}$  ikonuna tıklar, indirmek istediği formatı seçer, indirme işlemi tamamlanır.
	- **4.5.** Kullanıcı, Faaliyet Belgesini yazdırmak için ikonuna tıklar.

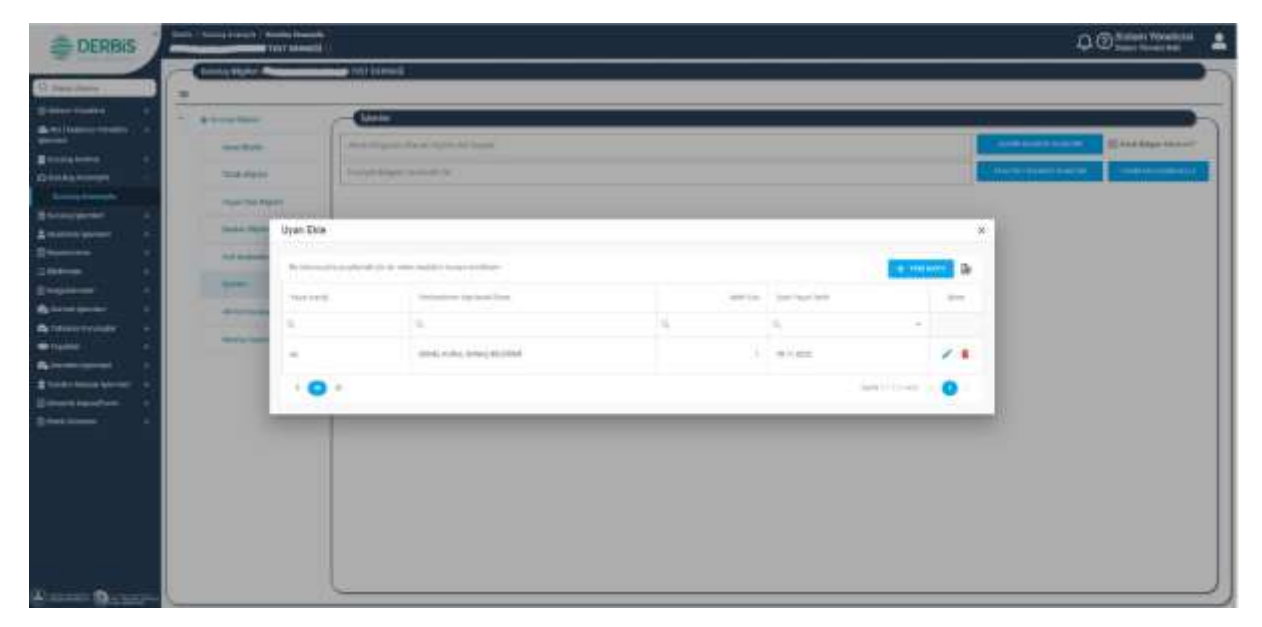

#### *Uyarı Ekle Penceresi*

| <b>E DERBIS</b>   |                                            |                                                                                                    |                 | 白南                        |
|-------------------|--------------------------------------------|----------------------------------------------------------------------------------------------------|-----------------|---------------------------|
| <b>Commercial</b> | <b>Contact Service Services</b><br>٠       | <b>Service Company</b>                                                                                                    |                 |                           |
|                   | -<br>The committee of                      |                                                                                                    |                 |                           |
|                   | --                                         | <b>Buildings of the company and the</b>                                                                                                    |                 | <b>Exchanged</b>          |
|                   | <b>State Street</b>                        | <b><i><u>Participation of Contract on Annual State</u></i></b>                                                                                                    |                 | women we seek as a six in |
|                   | <b><i><u>State College Design</u></i></b>  |                                                                                                    |                 |                           |
|                   | <b>Lives Film</b><br><b>Seattle Street</b> | Upon Elde                                                                                                    | $\alpha$        | $\frac{1}{2}$             |
|                   | <b>Sell Provide</b>                        | Scott Library and Lib<br><b>Ford Gridor</b>                                                                                                    |                 | $- - 9$                   |
|                   | -<br><b>MARINER</b>                        |                                                                                                    |                 | $-$                       |
|                   | -<br>٠                                     | $\label{eq:1} \begin{array}{ll} \mathbf{1} & \mathbf{1} & \mathbf{1} & \mathbf{1} \\ \mathbf{1} & \mathbf{1} & \mathbf{1} & \mathbf{1} \\ \mathbf{1} & \mathbf{1} & \mathbf{1} & \mathbf{1} \\ \mathbf{1} & \mathbf{1} & \mathbf{1} & \mathbf{1} \\ \mathbf{1} & \mathbf{1} & \mathbf{1} & \mathbf{1} \\ \mathbf{1} & \mathbf{1} & \mathbf{1} & \mathbf{1} \\ \mathbf{1} & \mathbf{1} & \mathbf{1} & \mathbf{1} \\ \mathbf{1} & \mathbf$ |                 |                           |
|                   | --<br>$\overline{\phantom{a}}$             | <b>NUME</b><br>. .                                                                                                    | $\mathbb{R}$    | $\mathcal{L}$             |
|                   |                                            | 1 Art Inc.                                                                                                    | Editorial Solar |                           |
|                   | . .                                        | ×                                                                                                    |                 |                           |
|                   |                                            |                                                                                                    |                 |                           |
|                   |                                            |                                                                                                    |                 |                           |
|                   |                                            |                                                                                                    |                 |                           |
|                   |                                            |                                                                                                    |                 |                           |
|                   |                                            |                                                                                                    |                 |                           |
|                   |                                            |                                                                                                    |                 |                           |

*Uyarı Ekleme İşlemi*

#### <span id="page-20-0"></span>**5.7. Alt-Üst Kuruluş Bilgileri Sekmesi**

#### <span id="page-20-1"></span> **5.7.1. İş Akışı**

#### <span id="page-20-2"></span>**5.7.1.1. Açıklama**

İl Müdürlükleri tarafından Yeni Nesil DERBİS'te kuruluş işlemi yapılmış olan kuruluşun yetkili kullanıcısının, STİ yetkili kullanıcılarının e-devlet kullanıcısıyla ya da DERBİS kullanıcı adı, şifre ve parola ile sisteme giriş yaparak Kuruluş Anasayfa ekranında Kuruluş Bilgileri/ Alt-Üst Kuruluş Bilgileri sekmesinde alt/üst kuruluş listesinin gösterilmesi/indirilmesi iş ve işlemlerini kapsar.

#### <span id="page-20-3"></span>**5.7.1.2. Sayfa Yapısı ve İş Yapısı**

Kullanıcı ilk olarak, sol menüde bulunan "Kuruluş Anasayfa" sekmesine tıklar, STK kullanıcıları için yetkili olduğu kuruluş için Kuruluş Anasayfa ekranı açılır, STİ kullanıcıları için Kuruluş Listesi penceresinde seçtiği kuruluş için Kuruluş Anasayfa ekranı açılır. Kuruluş Anasayfa ekranında Alt-Üst Kuruluş Bilgileri Sekmesi tıklanır.

| <b>Riverpoon</b><br><b>Businessment</b> |                                      |                                                                                                    |                |                     |                                      |                        |   |
|-----------------------------------------|--------------------------------------|----------------------------------------------------------------------------------------------------|----------------|---------------------|--------------------------------------|------------------------|---|
|                                         | $\sim$<br>4-brigadae                 | <b>Abilitations</b>                                                                                                    |                |                     |                                      |                        |   |
|                                         | resume of the plane                  |                                                                                                    | OF RESIDENCE   |                     | ATAMERICA                            |                        |   |
| Blackglenne<br><b>Chimberman</b>        | York plaint                          | So relies a gitty playbook data by obliving@ar-teams dealership                                                                                                    |                |                     |                                      |                        | 亳 |
| <b>Random America</b>                   |                                      |                                                                                                    |                |                     |                                      |                        |   |
| <b>Bankstown</b>                        | may incident<br><b>CONTRACTOR</b>    | And in                                                                                                    | <b>COLLEGE</b> | <b>Partial File</b> | <b><i><u>Institute Toron</u></i></b> | The car                |   |
| Atennassum                              | <b>Scott an Affection</b>            | $\approx$                                                                                                    |                |                     | ٠                                    | 1. Cheese              |   |
|                                         | And Audoministication                | $\frac{1}{2} \left( \frac{1}{2} \right) \left( \frac{1}{2} \right) \left( \frac$ |                | $\frac{1}{2}$       | 10:01:37:6                           | $\sim$                 |   |
|                                         |                                      |                                                                                                    |                |                     |                                      |                        |   |
|                                         | <b>Unanten</b>                       |                                                                                                    |                |                     |                                      |                        |   |
| <b>Alexandr</b>                         | <b>Listen</b><br><b>MAINSHIPPING</b> |                                                                                                    |                |                     |                                      |                        |   |
| <b>A</b> terminology                    |                                      |                                                                                                    |                |                     |                                      |                        |   |
|                                         | more looks.                          |                                                                                                    |                |                     |                                      |                        |   |
| Alestone                                |                                      |                                                                                                    |                |                     |                                      |                        |   |
| <b>Electroniciana</b>                   |                                      |                                                                                                    |                |                     |                                      |                        |   |
| <b>Binestheater</b>                     |                                      |                                                                                                    |                |                     |                                      |                        |   |
|                                         |                                      |                                                                                                    |                |                     |                                      |                        |   |
|                                         |                                      |                                                                                                    |                |                     |                                      |                        |   |
|                                         |                                      |                                                                                                    |                |                     |                                      |                        |   |
|                                         |                                      | <b>STEPHEN</b>                                                                                                    |                |                     |                                      |                        |   |
|                                         |                                      |                                                                                                    |                |                     |                                      |                        |   |
|                                         |                                      | $\cdot$ O $\cdot$                                                                                                    |                |                     |                                      | Selections - O<br>53 M |   |

*Kuruluş Anasayfa Alt-Üst Kuruluş Bilgileri Sekmesi*

Yukarıda görünen **Kuruluş Anasayfa / Alt-Üst Kuruluş Bilgileri Bilgileri** sekmesinde;

- **1.** Kullanıcıya, Üst Kuruluşlar bilgisi gösterilir.
	- **1.1.** Kullanıcıya, Kurum Adı gösterilir.
	- **1.2.** Kullanıcıya, Kurum Kısa Adı gösterilir
	- **1.3.** Kullanıcıya, Kütük No gösterilir.
	- **1.4.** Kullanıcıya, Kuruluş Tarihi gösterilir.
	- **1.5.** Kullanıcıya, Durum gösterilir.
- **2.** Kullanıcı, Üst Kuruluşlar listesini excel olarak indirmek için **ikonuna tıklar.**
- **3.** Kullanıcıya, Alt Kuruluşlar bilgisi gösterilir.
	- **3.1.** Kullanıcıya, Kurum Adı gösterilir.
	- **3.2.** Kullanıcıya, Kurum Kısa Adı gösterilir.
	- **3.3.** Kullanıcıya, Kütük No gösterilir.
	- **3.4.** Kullanıcıya, Kuruluş Tarihi gösterilir.
	- **3.5.** Kullanıcıya, Durum gösterilir.
- **4.** Kullanıcı, Alt Kuruluşlar listesini excel olarak indirmek için **ikonuna tıklar**.

#### <span id="page-22-0"></span>**5.8. Kuruluş Geçmişi Sekmesi**

<span id="page-22-1"></span> **5.8.1. İş Akışı**

#### <span id="page-22-2"></span>**5.8.1.1. Açıklama**

İl Müdürlükleri tarafından Yeni Nesil DERBİS'te kuruluş işlemi yapılmış olan kuruluşun yetkili kullanıcısının, STİ yetkili kullanıcılarının e-devlet kullanıcısıyla ya da DERBİS kullanıcı adı, şifre ve parola ile sisteme giriş yaparak Kuruluş Anasayfa ekranında Kuruluş Bilgileri/Kuruluş Geçmişi sekmesinde kuruluş ad geçmişi bilgilerini görüntülemesi, kuruluşla ilgili yapılan geçmiş işlemleri görüntülemesi, bu bilgileri indirmesi iş ve işlemlerini kapsar.

#### <span id="page-22-3"></span>**5.8.1.2. Sayfa Yapısı ve İş Yapısı**

Kullanıcı ilk olarak, sol menüde bulunan "Kuruluş Anasayfa" sekmesine tıklar, STK kullanıcıları için yetkili olduğu kuruluş için Kuruluş Anasayfa ekranı açılır, STİ kullanıcıları için Kuruluş Listesi penceresinde seçtiği kuruluş için Kuruluş Anasayfa ekranı açılır. Kuruluş Anasayfa ekranında Kuruluş Geçmişi sekmesi tıklanır. Ekranda Kuruluş Adı Geçmişi Bilgileri ile Kuruluş Geçmiş Bilgileri sekmeleri yer almaktadır.

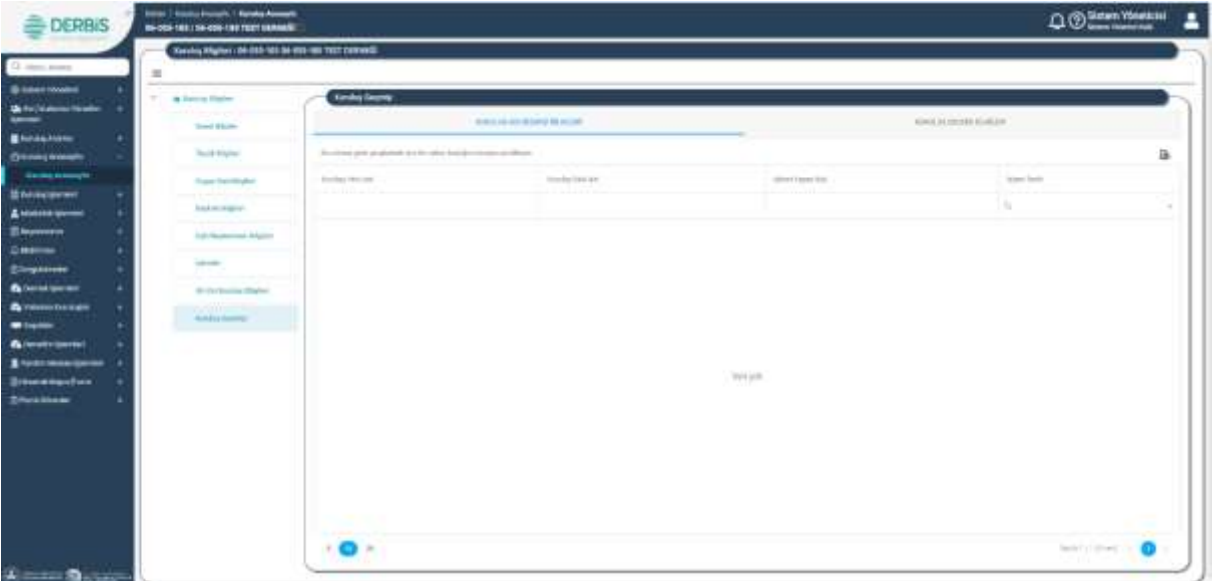

#### *Kuruluş Anasayfa Kuruluş Adı Geçmişi Bilgileri Sekmesi*

| <b>COLLANS</b>                                              |           |                                                                                            |                    |                        |        |
|-------------------------------------------------------------|-----------|--------------------------------------------------------------------------------------------|--------------------|------------------------|--------|
| Sewi Utplar                                                 |           | <b><i>ADSAULART REPORT BUILDING</i></b>                                                    |                    | <b>ASSAULTER AVAIL</b> |        |
| Timb Wahel                                                  |           | The delivery plane grapher contribute to its trainer is a spingly a houring a restal began |                    |                        | ü.     |
| Seger Tehnikighet                                           | John Tel: | Automo-                                                                                    | Edine Transit Blut | <b>Store Terms</b>     |        |
| and the company of the company of the com-<br>Dayler-Market | (74, 6)   | $\sim$                                                                                     |                    | n.                     | $\sim$ |
| <b>Dist Instrument Mights</b>                               |           |                                                                                            |                    |                        |        |
| <b>Similar</b>                                              |           |                                                                                            |                    |                        |        |
| (851) Ed Parrillon, Edgewin                                 |           |                                                                                            |                    |                        |        |
| <b>Sinisha Ferring</b>                                      |           |                                                                                            |                    |                        |        |
|                                                             |           |                                                                                            | <b>Tel and</b>     |                        |        |
|                                                             |           |                                                                                            |                    |                        |        |
|                                                             |           |                                                                                            |                    |                        |        |
|                                                             |           |                                                                                            |                    |                        |        |
|                                                             |           |                                                                                            |                    |                        |        |

*Kuruluş Anasayfa Kuruluş Geçmiş Bilgileri Sekmesi*

Yukarıda görünen **Kuruluş Anasayfa / Kuruluş Geçmişi** sekmesinde Kuruluş Adı Geçmişi Bilgileri listesinde;

- **1.** Kullanıcıya, Kurum Adı Geçmişi Bilgileri gösterilir.
	- **1.1.** Kullanıcıya, Kurumun Güncel Adı gösterilir.
	- **1.2.** Kullanıcıya, Kurumun Geçmiş Adı gösterilir.
	- **1.3.** Kullanıcıya, İşlem Yapanın Adı Soyadı gösterilir.
	- **1.4.** Kullanıcıya, İşlem Tarihi gösterilir.
- **2.** Kullanıcı, Kurum Adı Geçmişi Bilgileri listesini excel olarak indirmek için **ikonuna tıklar.**
- **3.** Kullanıcıya, Kuruluş Geçmişi Bilgileri gösterilir.
	- **3.1.** Kullanıcıya, İşlem Tipi gösterilir.
	- **3.2.** Kullanıcıya, Açıklama gösterilir.
	- **3.3.** Kullanıcıya, İşlem Yapanın Adı Soyadı gösterilir.
	- **3.4.** Kullanıcıya, İşlem Tarihi gösterilir.
- **4.** Kullanıcı, Kuruluş Geçmişi Bilgileri listesini excel olarak indirmek için **ikonuna tıklar**.